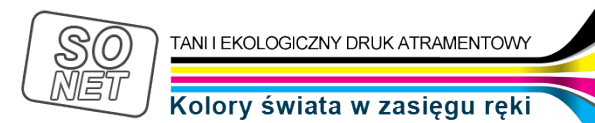

Dane aktualne na dzień: 02-05-2024 08:37

Link do produktu:<https://tusze.info/instrukcja-regeneracji-hp-10-i-hp-11-p-46354.html>

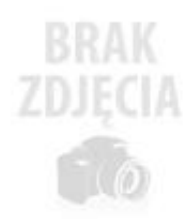

## Instrukcja regeneracji HP 10 i HP 11

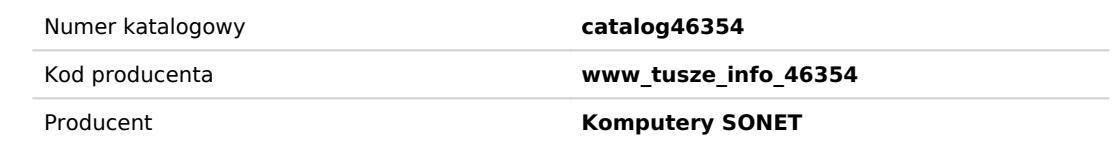

## Opis produktu

*1. Odrywamy delikatnie dolną część obudowy (pokrywę).*

*2. Wyciągamy kulkę z otworu napełniającego - można do tego celu użyć śruby, bąd¼ małego wiertła.*

*Instrukcja regeneracji kartridża HP serii DesignJet 500/800/10PS/20PS/50PS/Color InkJet CP 1700/DeskJet 2000/2000C/Business InkJet 2200/2500*

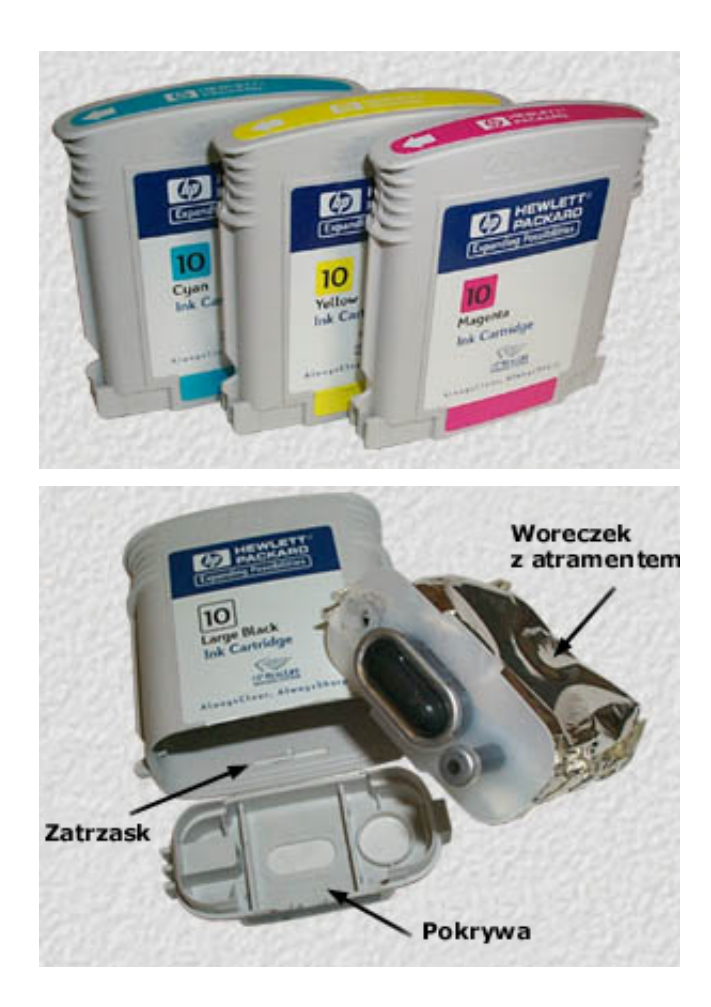

*3. Założyć igłę na strzykawkę i nabrać atramentu do strzykawki.*

Wprowadzamy igłę przez otwór napałniający (do oponu) i aplikujemy właściwą ideiC atramentu do kartnidza.<br>Wiewamy 40mi dla kartnidza z czarnym atramentem o zwiekszonel wydalności lub 20mi dla kartnidza z czamym atramentem n

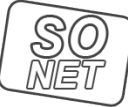

## Kolory świata w zasięgu ręki

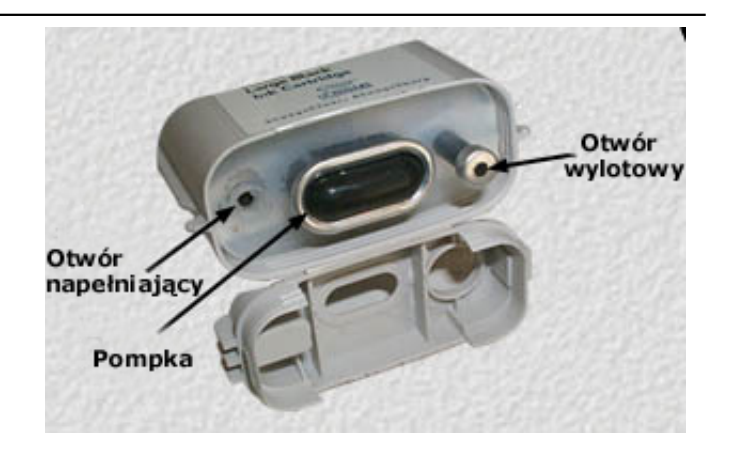

4. Przechylamy kartniż pod katem 45 stopni, aby umożliwić jego odpowietrzenie. Powtarzać tę czynność dopóki 1ml atramentu nie wycieknie z kartnidza.<br>5. Zatykamy otwór zatyczka a nastepnie moculemy dolna cześć obudowy (pokr

*Uwaga:* 

*Jeżeli pokazuje się informacja "cartridge is empty" mimo że w kartridżu jest atrament wtedy:* 

*1. Instalujemy strzykawkę przy otworze wylotowym.* 

*2. Wciskamy pompkę znajdującą się pośrodku kartridża.* 

*3. Podczas naciskania pompki odciągamy z kartridża 1-2ml atramentu i wyciągamy strzykawkę.* 

4. Zwalniamy nacisk na pomplej i Instalujemy kartniż w drukarce.<br>Instrukcja ta dobyczy napełnania kartniży do następujących model drukarek:<br>NP DesignJet 500/800/10PS/10PS/20PS/50PS/Color InkJet CP 1700/DeskJet 2000/2000C/B

wygenerowano w programie shopGold